#### УПРАВЛЕНИЕ ОБРАЗОВАНИЯ АДМИНИСТРАЦИИ МУНИЦИПАЛЬНОГО ОБРАЗОВАНИЯ ЛАБИНСКИЙ РАЙОН

#### МУНИЦИПАЛЬНОЕ ОБЩЕОБРАЗОВАТЕЛЬНОЕ БЮДЖЕТНОЕ УЧРЕЖДЕНИЕ СРЕДНЯЯ ОБЩЕОБРАЗОВАТЕЛЬНАЯ ШКОЛА №28 ИМЕНИ ГЕРОЯ РОССИИ СЕРГЕЯ НИКОЛАЕВИЧА БОГДАНЧЕНКО СТАНИЦЫ ВОЗНЕСЕНСКОЙ МУНИЦИПАЛЬНОГО ОБРАЗОВАНИ ЛАБИНСКИЙ РАЙОН ЛА

Принята на заседании педагогического совета МОБУ СОШ№28 им. Героя России С.Н.Богданченко ст.Вознесенской Протокол  $N_2 \not\to \text{or } \kappa \text{ or } N$ abuena 2020r.  $\sqrt{ }$ 

УТВЕРЖДАЮ Директор МОБУ СОШЛО28 им. Героя России С. Н. Богданченко ст. Вознесенской **// H.E.Mapшалко** Control College of the College of Hpinas New Or & N & abyorth 2020r.

## ДОПОЛНИТЕЛЬНАЯ ОБЩЕ ОБРАЗОВАТЕЛЬНАЯ ОБЩЕРАЗВИВАЮЩАЯ ПРОГРАММА ТЕХНИЧЕСКОЙ НАПРАВЛЕННОСТИ

#### «Прототипирование»

Уровень программы: ознакомительный Срок реализации: 1 год: 72 часа Возрастная категория: **om 12 do 13 лет** Форма обучения: очная Вид программы: модифицированная Программа реализуется на бюджетной основе ID – номер Программы в Навигаторе:  $44669$ 

Разработчик:

педагог дополнительного образования Мальцев Юрий Анатольевич

ст. Вознесенская, 2020

#### **Пояснительная записка**

Рабочая программа «Прототипирование» создана в целях подготовки обучающихся для участия в чемпионатах «ЮниорПрофи», как программа ранней профориентации и основа профессиональной подготовки и состязаний школьников в профессиональном мастерстве по компетенции «Прототипирование».

Компетенция «Прототипирование» основана на процессе изготовления прототипов (опытных образцов) отдельных деталей, узлов изделий или непосредственно изделий, включая, в ряде случаев, также проектирование и отладку управляющих схем, при необходимости – написание управляющих программ.

В прототипировании могут широко применяться как технологии цифрового производства (3D-печать, лазерные гравировка и рез, обработка на станках с ЧПУ), так и осуществляемые вручную технологические процессы, такие, например, как литьё (с предшествующим ему созданием форм для отливок на станках с ЧПУ), создание композитных материалов. В ряде случаев также может быть целесообразно создание виртуальной модели разрабатываемого устройства.

Прототипирование, являясь промежуточным этапом между проектированием и серийным изготовлением изделия, может выступать как контроль качества проектирования, позволяя избежать возможных ошибок и минимизировать связанные с их возникновением расходы.

В сферу профессиональных обязанностей высококвалифицированного специалиста входят навыки прямого и обратного проектирования, подготовки заданий для цифрового производства, а также умение программировать встраиваемые автоматические системы.

Дополнительная общеобразовательная общеразвивающая программа «Прототипирование» предназначена для школьников, желающих продолжить изучение способов и технологий моделирования трехмерных объектов с помощью программного обеспечения КОМПАС-3D.

Разработанная и представленная компанией "ERP-системы" программа Компас отличается от аналогов доступностью применения для решения самых разных инженерных задач и отличной технической поддержкой. При этом, программа Компас имеет в своём арсенале широкие возможности для качественного трехмерного моделирования - и твердотельного, и поверхностного. Именно такой набор возможностей и превратил программу в основное приложение для огромного числа производственных учреждений.

**Новизна** данной программы состоит в одновременном изучении как основныхтеоретических, так и практических аспектов прототипирования, что обеспечиваетглубокое понимание инженерно-производственного процесса в целом. Во времяпрохождения программы, обучающиеся получают знания, умения и навыки, которые вдальнейшем позволят им самим планировать и осуществлять трудовую деятельность.

Программа направлена на воспитание современных детей как творчески активных итехнически грамотных начинающих инженеров, способствует возрождению интересамолодежи к технике, в воспитании культуры жизненного и профессиональногосамоопределения.

**Актуальность**изучения технологии прототипирования обусловлена практически повсеместным использованием в различных отраслях и сферах деятельности, знание которой становится все более необходимым для полноценного развития личности.

**Практическая значимость**

Данная программа уникальна по своим возможностям и направлена на знакомство ссовременными технологиями и стимулированию интереса учащихся к технологиямконструирования и моделирования.

**Педагогическая целесообраз**ность данной программы:

- взаимодействие педагога с ребенком на равных;

- использование на занятиях доступных для детей понятий и терминов, следование принципу «от простого к сложному»;

- учет разного уровня подготовки детей, опора на имеющийся у обучающихся опыт;

- системность, последовательность и доступность излагаемого материала, изучение нового материала опирается на ранее приобретенные знания;

- приоритет практической деятельности;

- развитие в учащихся самостоятельности, творчества и изобретательности является одним из основных приоритетов данной программы

#### **Отличительные особенности**

Представляемая программа имеет существенный ряд отличий от существующих аналогичных программ.Программа предполагает нетолько обучение «черчению» или освоению ПО «КОМПАС-3D», а именно использованиюэтих знаний как инструмента при решении задач различной сложности. Изучение программСАПР и черчения позволит решать более сложные инженерные задачи и применятьполученные знания в других объединениях отдела техники («Прикладная механика в картинге», «Авиамоделирование», «Робототехника») или в различных областяхдеятельности обучающегося.

**Цель** - формирование комплекса знаний, умений и навыков в области применения технологий прототипирования для обеспечения эффективности процессов проектирования и изготовления изделий.

#### **Задачи:**

Обучающие

- знакомство учащихся с комплексом базовых технологий, применяемых примоделировании

- приобретение навыков и умений в области конструирования и инженерного черчения,эффективного использования систем

- приобретение опыта создания трехмерных, анимированных объектов.

Развивающие

- способствовать развитию творческого потенциала обучающихся, пространственноговоображения и изобретательности

- способствовать развитию логического и инженерного мышления

- содействовать профессиональному самоопределению.

Воспитательные

- способствовать развитию ответственности за начатое дело

- сформировать у обучающихся стремления к получению качественного законченногорезультата

- сформировать навыки самостоятельной и коллективной работы

- сформировать навыки самоорганизации и планирования времени и ресурсов.

#### **Особенности возрастной группы**

Программа «Прототипирование» рассчитана на детей среднего и старшего школьного возраста - 10 – 17 лет.

Срок реализации программы – 1 год.

Наполняемость группы: не менее 10-12 человек.

Форма обучения: очная.

Режим занятий: количество учебных часов за учебный год – 72 часа; 1 занятиев неделю по 2 часа; продолжительность занятия – 45 мин.

#### **Методы и приемы организации образовательного процесса:**

- Инструктажи, беседы, разъяснения

- Наглядный фото и видеоматериалы по 3D-моделированию и прототипированию

- Практическая работа с программами, 3D принтером

- Инновационные методы (поисково-исследовательский, проектный, игровой);

- Решение технических задач, проектная работа.

- Познавательные задачи, учебные дискуссии, создание ситуации новизны, ситуации гарантированного успеха и т.д.

- Метод стимулирования (участие в конкурсах, поощрение, персональная выставка работ).

#### **Прогнозируемые результаты**

В результате освоения данной Программы учащиеся:

- ознакомятся с основами технического черчения и работы в системе трехмерного моделирования КОМПАС-3D;

- ознакомятся с основами технологии быстрого прототипирования и принципами работы различных технических средств, получат навыки работы с новым оборудованием;

- получат навыки работы с технической документацией, а также разовьют навыки поиска, обработки и анализа информации;

- разовьют навыки объемного, пространственного, логического мышления и конструкторские способности;

- научатся применять изученные инструменты при выполнении научных-технических проектов;

- получат необходимые навыки для организации самостоятельной работы;

- повысят свою информационную культуру.

В идеальной модели у учащихся будет воспитана потребность в творческой деятельности в целом и к техническому творчеству в частности, а также сформирована зона личных научных интересов.

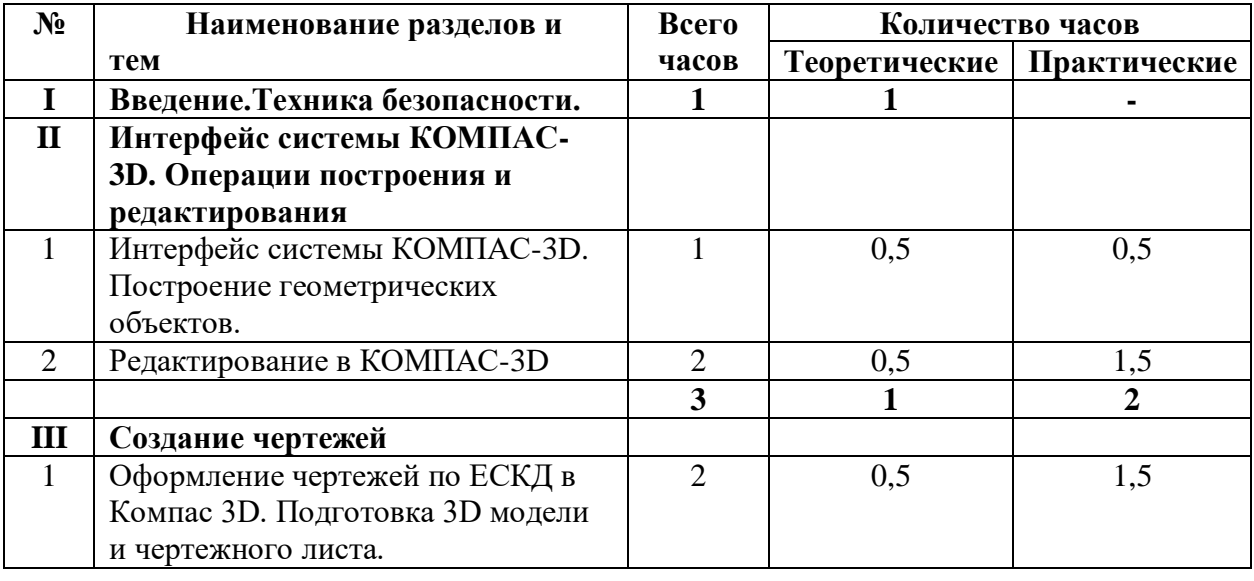

#### **Учебно-тематический планирование**

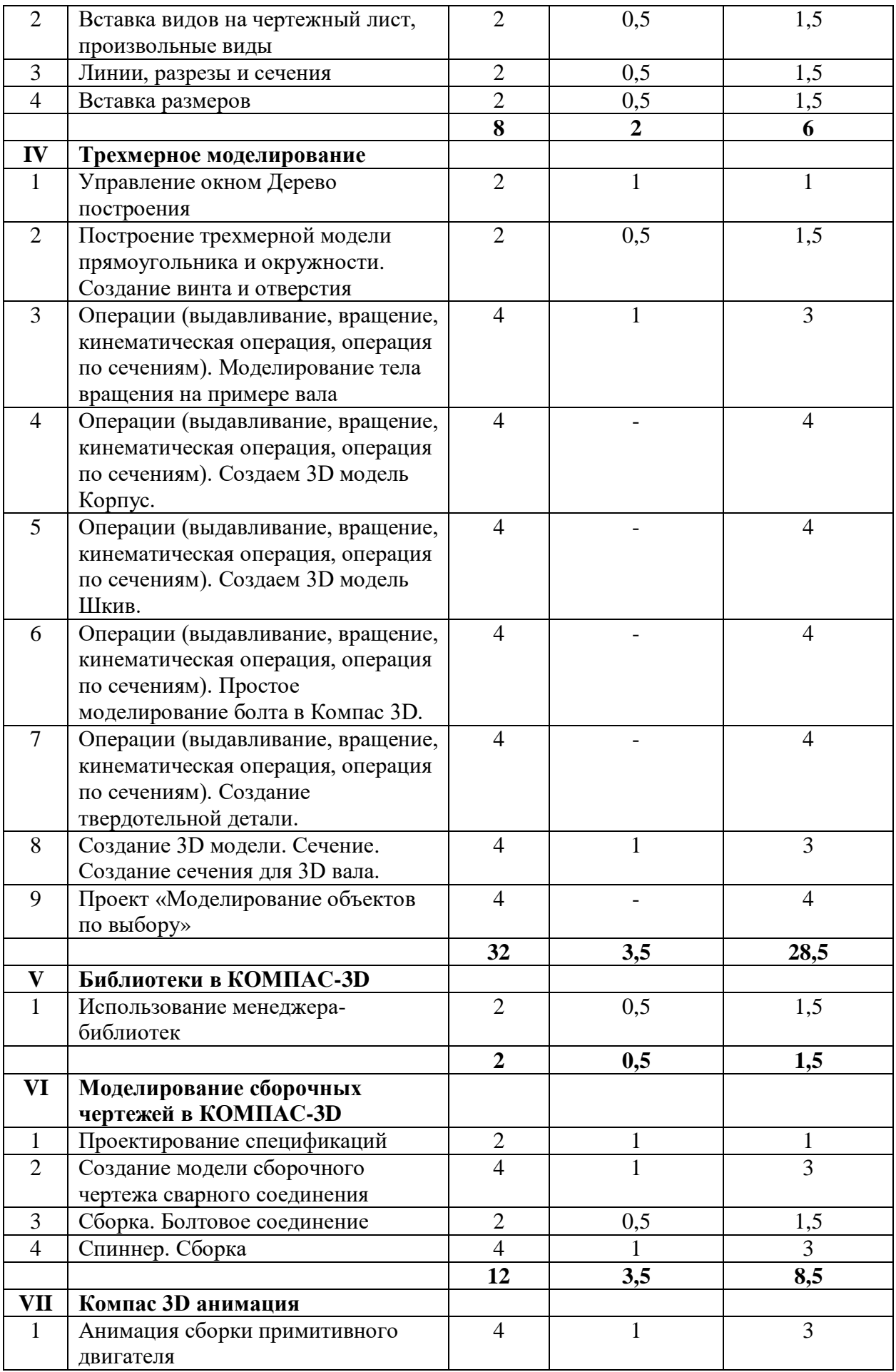

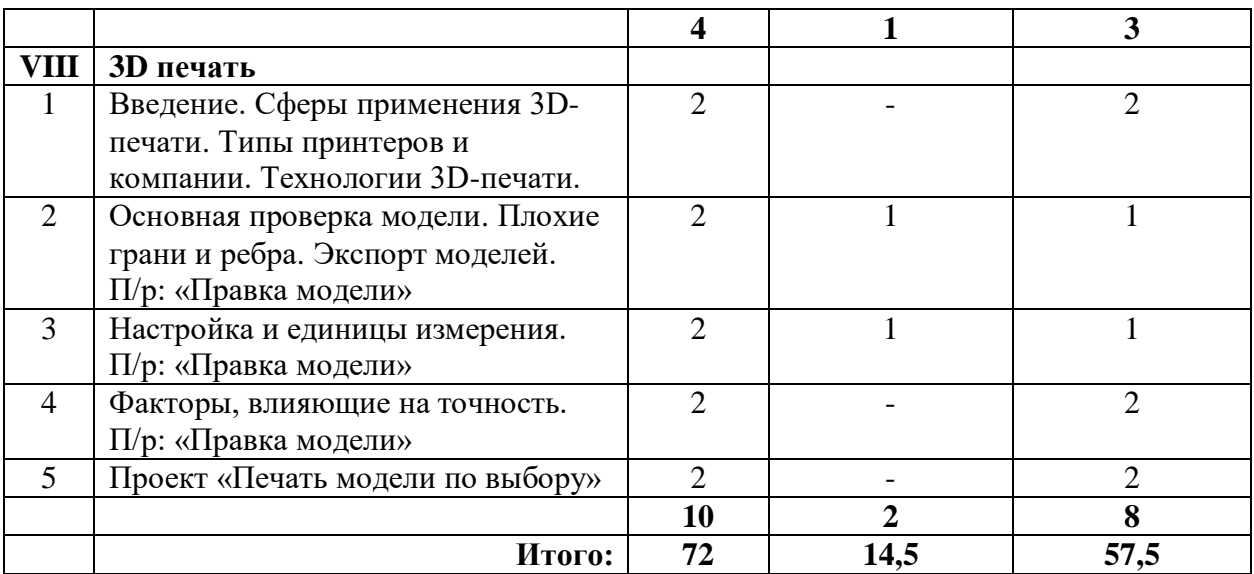

## **Содержание программы**

## **I. Введение.Техника безопасности**

## **Тема 1. Введение.Техника безопасности**

**Теория.**Инструктаж по технике безопасности. Инструктаж по пожарной безопасности и электробезопасности. Инструктаж по санитарии. Распорядок дня. Расписание занятий. Программа занятий на курс.

## **II. Интерфейс системы КОМПАС-3D. Операции построения и редактирования**

## **Тема 1. Интерфейс системы КОМПАС-3D. Построение геометрических объектов.**

**Теория.** Компактная панель и типы инструментальных кнопок. Создание пользовательских панелей инструментов. Простейшие построения.

**Практика.** Настройка рабочего стола. Построение отрезков, окружностей, дуг и эллипсов. **Тема 2. Редактирование в КОМПАС-3D** 

**Теория.**Простейшие команды в 3D Компас.

**Практика.** Сдвиг и поворот, масштабирование и симметрия, копирование и деформация объектов, удаление участков кривой и преобразование в NURBS-кривую.

## **III. Создание чертежей**

## **Тема 1. Оформление чертежей по ЕСКД в Компас 3D. Подготовка 3D модели и чертежного листа.**

**Теория.**Знакомство с методами разработки конструкторской документации. Правила и ГОСТы. Основная надпись конструкторского чертежа по ГОСТ 2.104—2006.

**Практика.** Подготовка 3D модели и чертежного листа.

**Тема 2. Вставка видов на чертежный лист, произвольные виды**

**Теория.**Виды и слои. Фантомы. Панель «Ассоциативные виды». Стандартные виды. Произвольный вид. Проекционный вид. Вид по стрелке.

**Практика.** Чертёж.Создание видов втулочно-пальцевой муфты.

## **Тема 3. Линии, разрезы и сечения**

**Теория.**Типы линий, разрезы и сечения.

**Практика.** Добавление вида по стрелке и вида-разреза в чертеж втулочно-пальцевой муфты.

## **Тема 4. Вставка размеров**

**Теория.**Построение размеров и редактирование размерных надписей. Панель Размеры. Диалоговое окно Задание размерной надписи. Обозначения на чертеже. **Практика.** Создание рабочего чертежа уголка с нанесением размеров.

## **IV. Трехмерное моделирование**

#### **Тема 1. Управление окном Дерево построения**

**Теория.**Дерево модели: представление в виде структуры и обычное дерево. Раздел дерева в отдельном окне. Состав Дерева модели.

**Практика.** Анализ дерева моделичертежа втулочно-пальцевой муфты.

#### **Тема 2. Построение трехмерной модели прямоугольника и окружности**

**Теория.**Формообразующие операции (построение деталей).

**Практика.** Создание болта и отверстия.

#### **Тема 3. Операции (выдавливание, вращение, кинематическая операция, операция по сечениям)**

**Теория.**Выдавливание: эскиз, сформированный трехмерный элемент, уклон внутрь и уклон наружу. Вращение: эскиз, полное вращение, вращение на угол меньше 360°. Кинематическая операция: эскиз и траектория операции, трехмерный элемент. Операция по сечениям: набор эскизов в пространстве, сформированный трехмерный элемент.

**Практика.** Моделирование тела вращения на примере вала.

#### **Тема 4. Операции (выдавливание, вращение, кинематическая операция, операция по сечениям)**

**Практика.** Создаем 3D модель Корпус

**Тема 5. Операции (выдавливание, вращение, кинематическая операция, операция по сечениям)**

**Практика.** Создаем 3D модель Шкив

#### **Тема 6. Операции (выдавливание, вращение, кинематическая операция, операция по сечениям)**

**Практика.** Простое моделирование болта в Компас 3D.

## **Тема 7. Операции (выдавливание, вращение, кинематическая операция, операция по сечениям)**

**Практика.** Создание твердотельной детали.

## **Тема 8. Создание 3D модели. Сечение**

**Теория.**Разрез модели, разрез по линии и местный разрез. Сечение поверхностью. Плоскость и направление отсечения.

**Практика.**Создание сечения для 3D вала.

**Тема 9. Проект «Моделирование объектов по выбору»**

**Практика.**Создание чертежей деталей, выполнение 3D моделей.

## **V. Библиотеки в КОМПАС-3D**

## **Тема1. Использование менеджера-библиотек**

**Теория.** Конструкторские приложения. Бесплатные библиотеки. Библиотека Стандартные изделия.

**Практика.** Построить чертёж, используя библиотеку стандартных изделий на выбор.

## **VI. Моделирование сборочных чертежей в КОМПАС-3D**

## **Тема 1. Проектирование спецификаций.**

**Теория.** Общие принципы работы со спецификациями. Разработка спецификации к ассоциативному чертежу. Специальные возможности редактора спецификаций КОМПАС-3D.

**Практика.**Разработка спецификации к сборочному чертежу редуктора. Разработка спецификации для трехмерной сборки редуктора.

## **Тема 2. Создание модели сборочного чертежа сварного соединения**

**Практика.**Создание сборочного чертежа сварного соединения изделия Опора и его сборка. **Тема 3. Сборка. Болтовое соединение**

**Практика.**Выполнить сборку болтового соединения с резьбой М20 методом сверху-вниз. **Тема 4. Спиннер. Сборка**

**Практика.**Создание чертежей корпуса, четырёх подшипников, двух крышек, сопряжение между ними. Выполнение сборки спиннера.

#### **VII**. **Компас 3D анимация**

#### **Тема1. Анимация сборки примитивного двигателя**

**Теория.** Библиотека анимации. Имитация движения механизмов, устройств и приборов, смоделированных в системе КОМПАС-3D. Имитирование процессов сборки-разборки изделий. Создание видеороликов, для презентаций.

**Практика.**Создание анимации сборки простейшего механизма.

## **VIII. 3D печать**

## **Тема 1. Введение. Сферы применения 3D-печати. Типы принтеров и компании. Технологии 3D-печати.**

**Теория.**Доступность 3D печати в архитектуре, строительстве, мелкосерийном производстве, медицине, образовании, ювелирном деле, полиграфии, изготовлении рекламной и сувенирной продукции. Основные сферы применения 3D печати в наши дни.

## **Тема 2. Основная проверка модели. Плохие грани и ребра. Экспорт моделей.**

**Теория.**Проверка на пригодность 3D моделей к печати, используя функциональность прогрыммы 3D Компас.

**Практика.**Правка модели

## **Тема 3. Настройка и единицы измерения.**

**Теория.**Быстрое автоматическое исправление STL файлов для 3D-печати. Загрузка STL файла и его предварительный анализ. Экспорт исправленного нового файла STL. Свес (Overhang).

**Практика.** Правка модели

**Тема 4. Факторы, влияющие на точность.**

**Теория.**Точность позиционирования, разрешающая способность, температура сопла, температура стола, калибровка.

**Практика.** Правка модели

**Тема 5. Проект «Печать модели по выбору»**

**Практика.** Выбор из выполненных моделей в течении года.

# **Календарно-тематический план работы по программе "Прототипирование"**

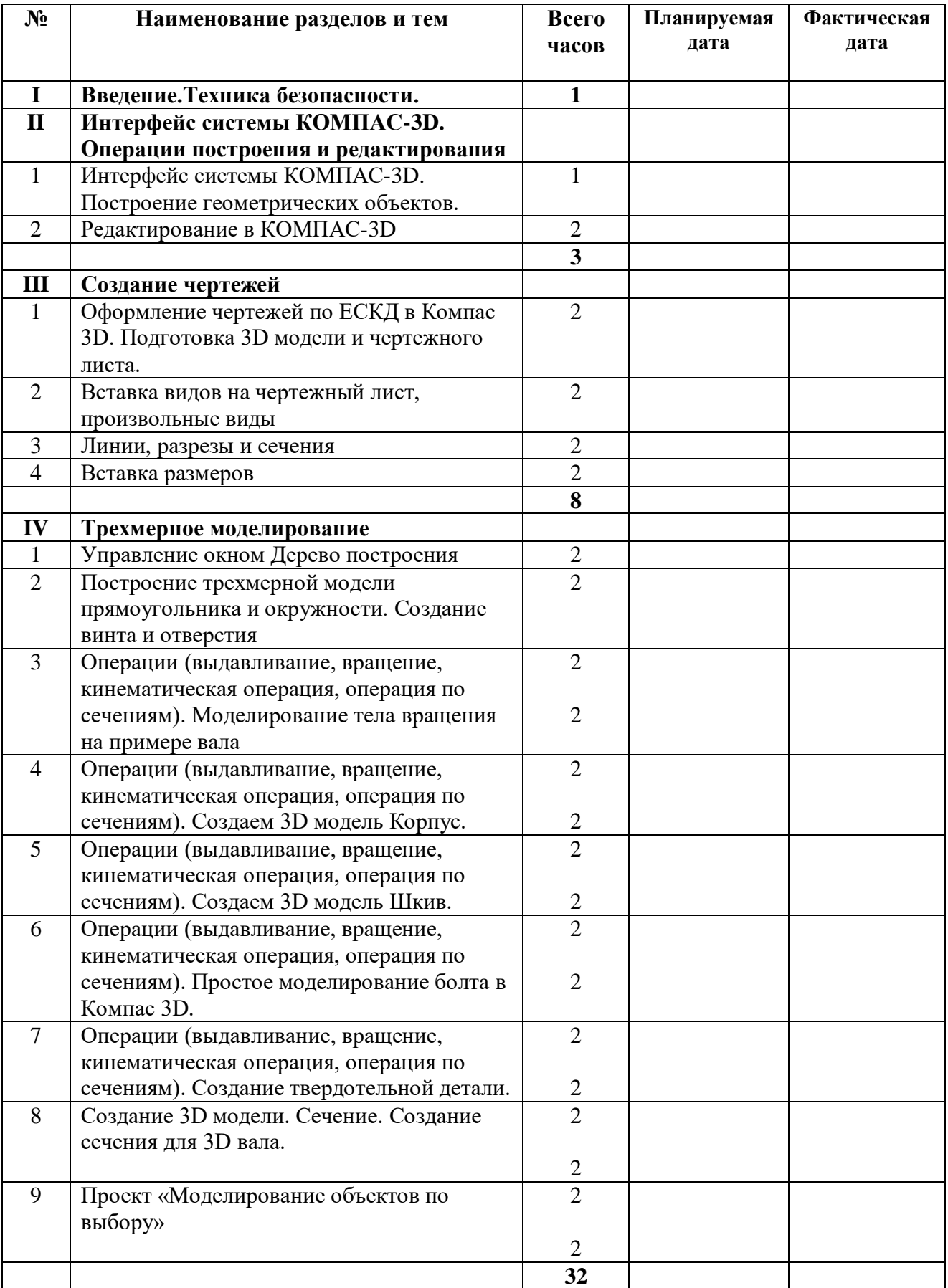

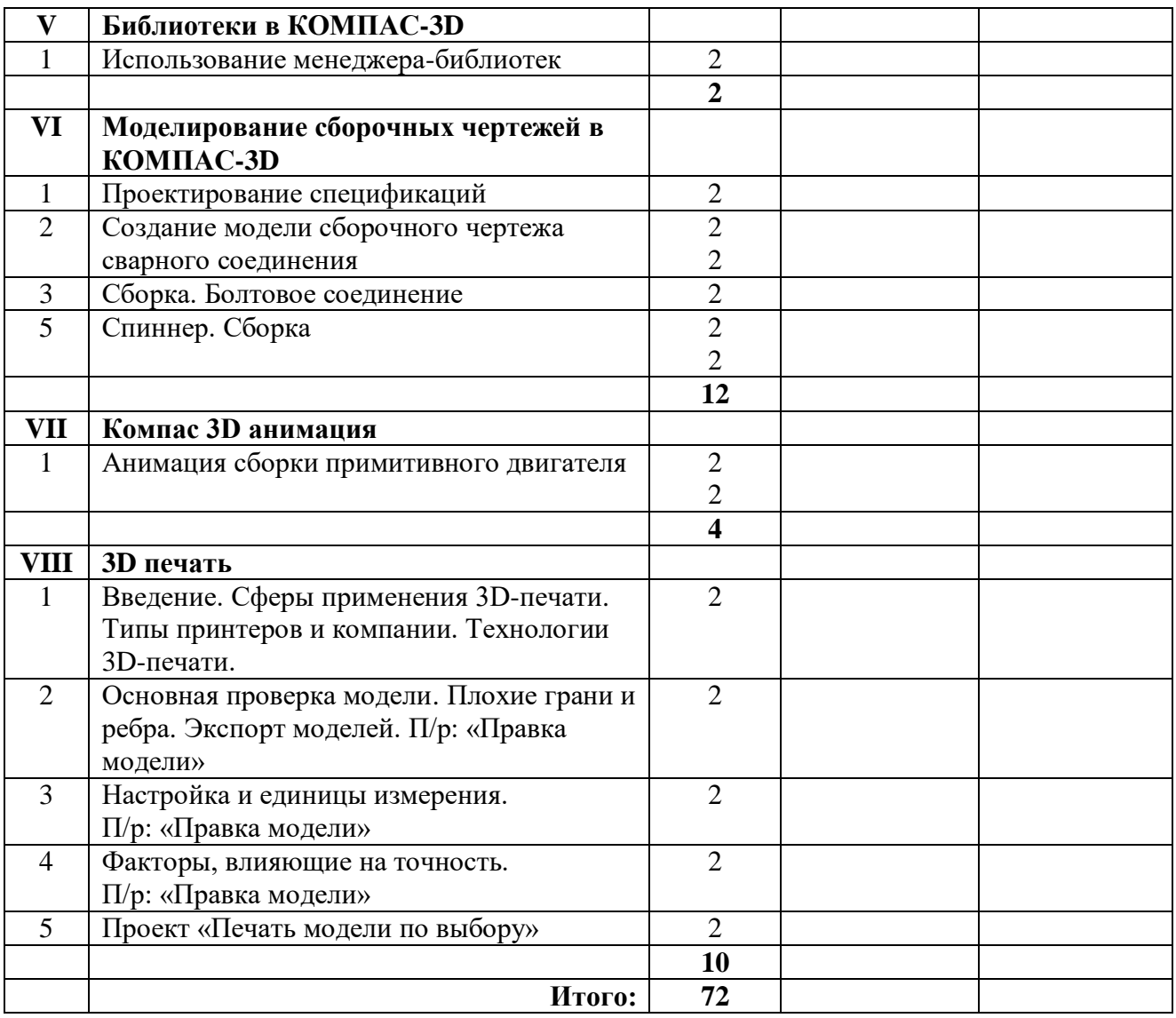

## **Перечень планируемых метапредметных результатов освоения образовательной программы**

#### **Регулятивные УУД**

#### **Обучающийся сможет:**

- самостоятельно определять цели своего обучения, ставить и формулировать для себя новые задачи в учебе и познавательной деятельности, развивать мотивы и интересы своей познавательной деятельности.

- самостоятельно планировать пути достижения целей, в том числе альтернативные, осознанно выбирать наиболее эффективные способы решения учебных и познавательных задач.

- соотносить свои действия с планируемыми результатами, осуществлять контроль своей деятельности в процессе достижения результата, определять способы действий в рамках предложенных условий и требований, корректировать свои действия в соответствии с изменяющейся ситуацией.

- оценивать правильность выполнения учебной задачи, собственные возможности её решения.

- владеть основами самоконтроля, самооценки, принятия решений и осуществления осознанного выбора в учебной и познавательной деятельности.

#### **Познавательные УУД**

#### **Обучающийся сможет:**

- определять понятия, создавать обобщения, устанавливать аналогии, классифицировать, самостоятельно выбирать основания и критерии для классификации, устанавливать причинно-следственные связи, строить логическое рассуждение, умозаключение (индуктивное, дедуктивное и по аналогии) и делать выводы.

- создавать, применять и преобразовывать знаки и символы, модели и схемы для решения учебных и познавательных задач.

- осмысленно осуществлять чтение эскизов, чертежей, моделей.

#### **Коммуникативные УУД**

#### **Обучающийся сможет**:

- организовывать учебное сотрудничество и совместную деятельность с учителем и сверстниками; работать индивидуально и в группе: находить общее решение и разрешать конфликты на основе согласования позиций и учета интересов; формулировать, аргументировать и отстаивать свое мнение.

- осознанно использовать речевые средства в соответствии с задачей коммуникации для выражения своих чувств, мыслей и потребностей; планирования и регуляции своей деятельности; владение устной и письменной речью, монологической контекстной речью.

- формировать и развивать компетентности в области использования информационнокоммуникационных технологий и прототипирования.

#### **Познавательные УУД**

#### **Обучающийся сможет:**

- формировать и развиватьтехническое мышление, уметь применять его в познавательной, коммуникативной, социальной практике и профессиональной ориентации.

#### **Система оценки и критерии результативности освоения программы**

Результат выполнения проверочных работ, текущих работ и зачетных проектных заданий оценивается по 5-балльной шкале:

0 - работа не выполнялась;

1 плохо – работа выполнена не полностью, с большими недочетами, теоретический материал не освоен;

2 удовлетворительно – работа выполнена не полностью, с недочетами, теоретический материал освоен частично;

3 хорошо –работа выполнена полностью, с небольшими недочетами, теоретический материал практически освоен;

4 очень хорошо – работа выполнена в полном соответствии с образцом в указанное время с обращением за помощью к педагогу;

5 отлично – работа выполнена в полном соответствии с образцом в указанное время без помощи педагога.

Итоговый суммарный балл учащегося складывается из баллов:

• за выполнение текущих работ,

• за выполнение зачетных проектных заданий,

Итоговая оценка учащегося по Программе (% от максимально возможного итогового балла) отражает результаты учебной работы в течение всего года:

100-70% – высокий уровень освоения программы

69-50% – средний уровень освоения программы

49-30%– низкий уровень освоения программы

#### **Литература для педагога**

- 1. Азбука Компас 3D LT.
- 2. Богуславский А.А. «Учимся моделировать и проектировать в КОМПАСА LT».
- 3. Бочков А.Л. «Трехмерное моделирование в системе Компас-3D».
- 4. Ганин Н.Б. «Проектирование в системе КОМПАС-3D V11».
- 5. Компьютерная графика. Учебник. Петров М.П. Молочков В.П. СПб.:Питер, 2009 г. Краткая информация для юного дизайнера по работе над проектом.

#### **Электронные ресурсы для педагога**

- 1. Видео «Самоучитель КОМПАС-3D» <https://www.youtube.com/watch?v=m4PvmjvfKSw>
- 2. Моделирование. Компас-3D [https://www.youtube.com/playlist?list=PLryKLyMkG0mLP](https://www.youtube.com/playlist?list=PLryKLyMkG0mLP-ht_2EqyQIRIu8ZLCDNo)[ht\\_2EqyQIRIu8ZLCDNo](https://www.youtube.com/playlist?list=PLryKLyMkG0mLP-ht_2EqyQIRIu8ZLCDNo)
- 3. Уроки по КОМПАС-3D [http://kompas3d.su](http://kompas3d.su/)

#### **Литература для обучающихся**

- 1. Большаков В.П. КОМПАС-3D для студентов и школьников. Черчение, информатика, геометрия. – СПб.: БХВ-Петербург,2010.
- 2. Большаков В.П. Создание трехмерных моделей и конструкторской документации в системе КОМПАС-3D. Практикум. – СПб.: БХВ-Петербург,2010.
- 3. Ганин Н.Б. Автоматизированное проектирование в системе КОМПАС-3D V12. ДМК Пресс, 2010.
- 4. Сторчак А.Н., Синьков А.В. «Моделирование трехмерных объектов в среде Компас-3D», ВГТУ: Волгоград, 2005.
- 5. Уханева В.А. Черчение и моделирование на компьютере. КОМПАС-3D LT Спб, 2014

#### **Электронные ресурсы для обучающихся:**

1. Все о 3D - <http://cray.onego.ru/3d/>

- 2. Работа с документом КОМПАС-Чертеж [http://programming](http://programming-lang.com/ru/comp_soft/kidruk/1/j45.html)[lang.com/ru/comp\\_soft/kidruk/1/j45.html](http://programming-lang.com/ru/comp_soft/kidruk/1/j45.html)
- 3. Система трехмерного моделирования <http://kompas.ru/publications/>

*Приложение №1*

# **Диагностическая карта (**промежуточный контроль**)**

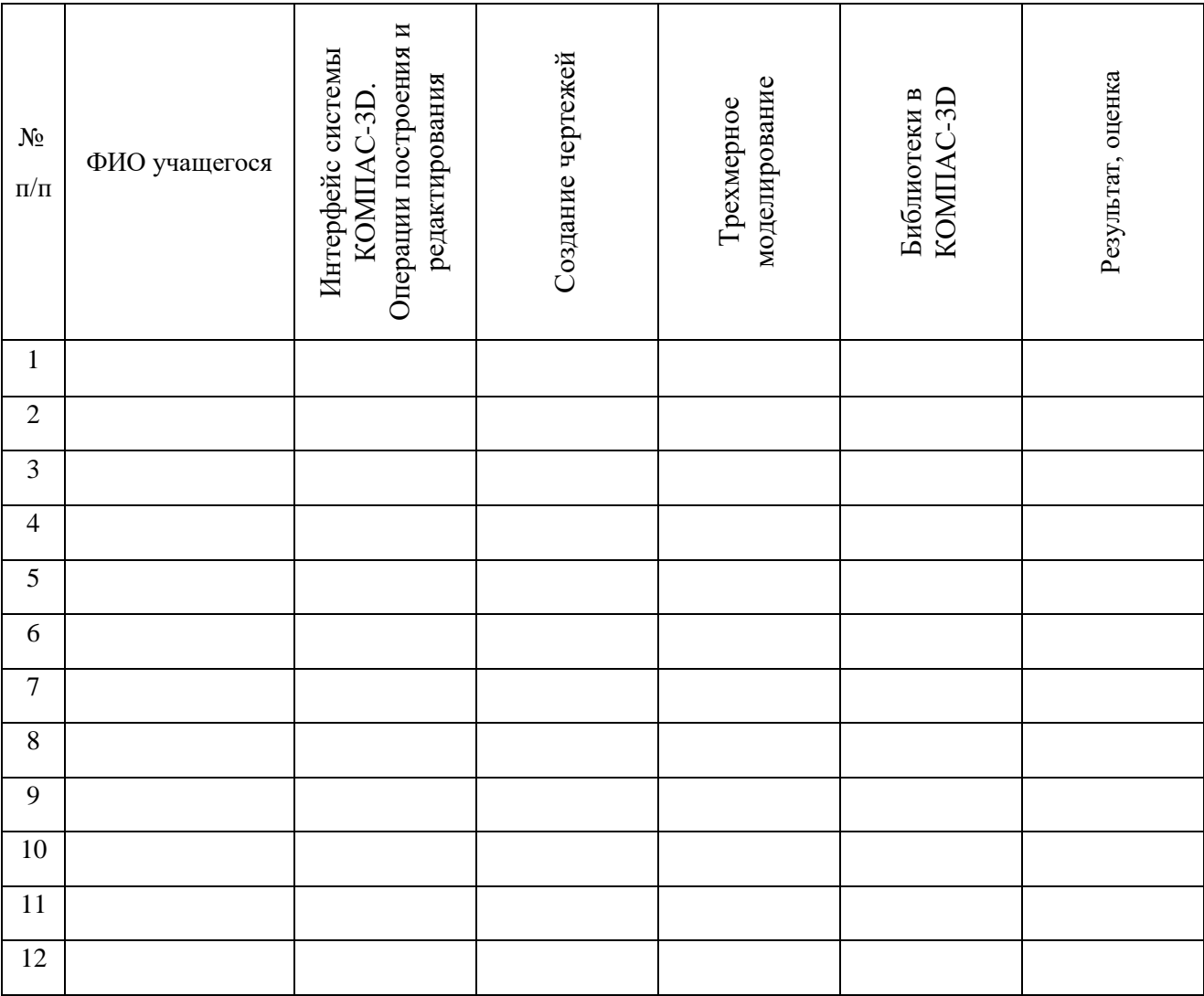

#### Проект «Печать модели по **Проект «Печать модели по**  Проект «Создание модели<br>сборочного чертежа по Моделирование сборочных<br>чертежей в КОМПАС-3D Моделирование сборочных **Проект «Создание модели анимации механизма по**  анимации механизма по **Проект «Сканирование**  Проект «Сканирование чертежей в КОМПАС-3D **сборочного чертежа по**  объекта по выбору и **объекта по выбору и**  Компас 3D анимация Компас 3D анимация Проект «Создание Результат, оценка **Проект «Создание**  обработка файла» 3D-сканирование **обработка файла»** Результат, оценка 3D-сканирование 3D печать **выбору» выбору» выбору»**  $N_2$  $\frac{N_2}{\Pi/\Pi}$  ФИО учащегося 1 2 3 4 5 6 7 8 9 10 11 12

## **Диагностическая карта** (итоговый контроль)